# Mozaika Księżycowa

Agnieszka Ryś Obserwatorium Astronomiczne UAM ul. Słoneczna 36, Poznań

17 czerwca 2006

**Spis treści**

#### **Streszczenie**

W niniejszym projekcie skupiono sie na wykonaniu obserwacji Księżyca i Saturna, a nastepnie sporządzeniu HQ zdjęć w/w obiektów poprzez najpierw wygenerowaniu zdjęć z nakręconych filmików, a następnie tworzeniu mozaiki w celu uzyskania pełnego obrazu obserwowanego Księżyca. Zbadano również dostępne na rynku oprogramowanie do "sklejania zdjęć" pod kątem jego przydatności do celów astronomiczych.

### **1 Wprowadzenie**

#### **1.1 Miejsce i czas obserwacji**

Obserwacje przeprowadzono 5 kwietnia, 20:30-23:30 (UT+1:00), JD: 2453831.365 (data na godzinę nakręcenia pierwszego filmiku, tj. 20.45) w Obserwatorium Astronomicznym UAM w Poznaniu, które znajduje się na długości geograficznej 16 52.7 E oraz szerokości 52 23.9 N.

#### **1.2 Sprzęt**

W celach dokonania obserwacji oraz obróbki jej rezultatów wykorzystano następujący sprzęt:

-Logitech webcam, 640x480, -Teleskop Zeiss, 200mm średnica zwierciadła, 9cm ogniskowa, montaż paralaktyczny niemiecki

oraz oprogramowanie:

-RegiStax -PanaVue Image stitching software

## **2 Zbieranie danych**

W przedziale czasowym 20:45-21:05 udało nam się nakręcić 70 5-sekundowych filmików \*.avi. Każdorazowo kamera skierowana była w inny obszar Księżyca, tak aby razem udalo sie uzyskać pełny obraz Srebrnego Globu (Należy nadmienić, iż ze względu na ówczesną fazę, w której się on znajdował, przez "pełny obraz" rozumiemy połowę naszego Satelity)

W przypadku Saturna wystarczyło ograniczyc się do jednego, tym razem 60 sekundowego filmiku \*.avi, nakręconego o godzinie 23:09.

## **3 Tworzenie zdjęć**

#### **3.1 Obróbka filmów**

Każdy z 71 uzyskanych filmów trzeba było najpierw przetworzyc programem RegiStax. Proces ów polega na usuwaniu zniekształceń otrzymanego obrazu poprzez analizę serii zdjęć pochodzących z każdego filmu (75 klatek dla filmów kśięzycowych, ok. 900 w przypadku Saturna)

#### **3.2 Tworzenie mozaiki**

Po skompletowaniu wszsytkich fotografii powierzchni księżycowej, można bylo przystąpić do ich łączenia. Wybrane do tgo celu oprogramoowanie pozwala tworzenie takiej mozaiki przeprowadzić a następujący sposób:

-wybieramy opcję ręcznego łączenia zdjęć (z jedną lub wiecej flagą) -za pomocą flag oznaczamy miejsca złączeń między zdjęciami -tworzymy pionowe pasy powierzchni Księzyca (tutaj: 7) i zapisujemy każdorazowo rezultat

-tak uzyskane pasy łączymy następnie w pełny obraz obiektu

Należy nadmienić, iż nie lada problemem był fakt uzyskiwania w pierwszym etapie "pochylonych" zamiast dokładnie pionowych pasów. Tak uzyskanych zdjęć nie da się bowiem bezpośrednio dalej obrabiać, z uwagi na fakt, iż zapisane zostają one i tak w formie prostokątów - z dużą dozą białego koloru: łączenie w ten sposób powoduje "prześwietlenie " obrazu o powstawanie na nim białych plam. Jedyne rozwiązanie jakie przyszlo autorce do głowy to rotacja każdego zdjęcia do pozycji pionowej, a następnie obcięcie białych jego części (wiązało się to jednak z ryzykiem spowodowania braku styku między zdjęciami). Tak przygotowane zdjęcia mozna było już połączyć, a rezultat należało z powrotem obrócić do pozycji pierwotnej.

## **4 "Spajanie" czyli co, jak i czym najlepiej:D**

Użycie w niniejszym projekcie programu PanaVue nie było dziełem przypadku, ani nawet czyjegoś polecenia. Dokonano bowiem przglądu dostępnego na rynku oprogramowania do tworzenia mozaik (a przynajmniej tych ktore posiadały darmowe wersje demo...). Do bardziej szczegółowej analizy wybrano trzy programy (łącznie z owym wykorzystanym tutaj). Dla wygody czytelnika i przejrzystości informacji, ich cechy charakterystyczne przedstawiono poniżej w postaci listy.

#### **4.1 PixMaker PRO**

-wersja demo nie pozwala zapisywac ani drukowac plików -bardzo prosta i przejrzysta obsługa (interfejs wydaje się aż ubogi:D ) -posiada opcję ręcznego spajania zdjęć: wybieramy jedno zdjęcie jako bazę po czym nasuwamy drugie szukając miejsc pokrycia i "puszczamy" zdjęcie

-jest podgląd tworzonego zdjęcia naturalnej wielkości, przytrzymując prawy klawisz myszy poruszamy się po zdjęciu gdy nie mieści się ono na ekranie (czyli w kazdym interesującym nas przypadku)

-można scalając zdjęcia ręcznie dopasować jasność i kontrast, etc., do zdjęcia "bazowego"

-aby scalić serię zdjęć pionowo (default jest na scalanie panoramiczne) zmieniamy typ na np. "object view"

-nie jestem w stanie stwierdzic jak program radziłby sobie z wielokrotnym scalaniem (albo inaczej - scalaniem na raty) gdyz projektów nie mozna zapisywac

#### **4.2 PanaVue Image Assembler**

Tutaj są już tylko informacje nie umieszczone wczesniej w opisie:

-wybieramy na wstępie jaki rodzaj scalania nas interesuje: panoramiczne, mozaika etc.

-wersja demo pozwala na zapis jednak tylko w wersji czarno-białej, ponadto pozostaje logo programu na otrzymanym zdjęciu

-scalamy ręcznie używająć tzw. flag: dla kazdej pary zdjęć są 1-8 par flag, w miejscach gdzie je ustawimy zdjęcia zostaną zlączone i program automatycznie dokona fuzji

-opcja automatycznego łączenia zdjęć jest bardzo nieporadna, nie polecam korzystania z niej, zdecydowanie nie nadaje się do obróbki skomplikowanych (a jakże:D) zdjęć astronomicznych

#### **4.3 Photo Fit Harmony**

-zdecydowanie najefektowniejsze scalanie: wybieramy zdjęcie bazowe i umieszczamy je na środku okna, nastepnie pojawiają się prostokąty wokół tego zdjęcia na które upuszczamy fotografie, które mają z nim sąsiadować (liczba zdjęć, które chcemy scalać nie jest ograniczona). Gdy juz mamy umieszczone wszystkie zdjęcia, zadajemy programowi łączenie, które odbywa się ns naszych oczach:D -minusem jest fakt, że program jest bardzo wymagający jeśli chodzi o różnice w ostrości zdjęć - odmawia wtedy lączenia obrazów

-pozostają ślady w miejscach złączeń

-lączenie manualne jest tak naprawdę półautomatyczne, często nie udaje się zmusić programu by połaczył coś wbrew swoim przekonaniom:/

-na otrzymanym zdjęciu znowu mamy logo programu, zdjęcie zachowuje się w B&W, aby zachowywać zdjęcia kolorowe należy wykupić licencję

Polecam poniższy link z listą i komentarzem do tych i innych programów do

łączenia zdjęć:

http://www.steves-digicams.com/digsoftware stitch.html

## **5 Podsumowanie i wnioski**

Po wielu trudach udało się uzyskać satysfakcjonujący obraz Księżyca. Uzyskane zdjęcie posiada co prawda (wielokrotne) logo producenta, jednak istnienie gotowych projektów pozwala na zapisanie zdjęcia od nowa np po zakupie licencji mozną wiec powiedziec, że w kazdje chwili jesteśmy się w stanie pozbyć owych iytujących znaczków.

Drugie z uzyskanych zdjęć - zdjęcie Saturna - nie jest idealnej jakości, jednak usprawieliwieniem jest tu zła pogoda (niebo pokryte warstewką chmur).

Podsumowując, doświadczenie należy uznać za udane. Uzyskane w rezultacie obserwacji zdjęcie Księzyca jest dobrej jakości, a przeprowadzona analiza oprogramowania pozwoli na zdecydowanie szybsze opracowanie podobnych obserwacji w przyszłości.

## **Literatura**

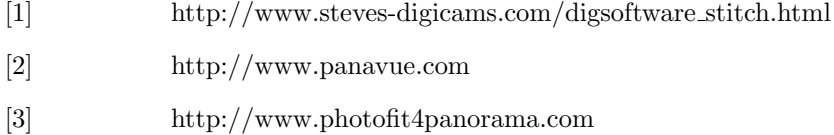